Start Autoteaching: \_ZXL002\_StartAutoTeach

| Basic              | Starts automatic teaching                                                                                                    | n                  |                                                                   |                                      |  |  |  |
|--------------------|----------------------------------------------------------------------------------------------------|--------------------|-------------------------------------------------------------------|--------------------------------------|--|--|--|
| function           | Otarto automatic teaching.                                                                                                    |                    |                                                                   |                                      |  |  |  |
| Symbol             | Start trigger                                                                                                    |                    | _ZXL002_StartAutoTeach                                            | 1                                    |  |  |  |
|                    |                                                                                                    |                    | ZXL00Z_StatiAutoTeach<br>(BOOL) (BOOL)<br>EN ENO                  |                                      |  |  |  |
|                    | UI Duran Flor                                                                                                    | nit selection —    | (INT) (BOOL)                                                      | ─ Busy Flag                          |  |  |  |
|                    | Busy Flag                                                                                                    | rial Port No. —    | UnitSelect BUSY (INT) (BOOL)                                      | — Normal end                         |  |  |  |
|                    | Sei                                                                                                    | nai Fuit No.       | PortNo OK (BOOL)                                                  |                                      |  |  |  |
|                    |                                                                                                    |                    | NG                                                                | Error end                            |  |  |  |
| File name          |                                                                                                    |                    | _ZXL002_StartAutoTeach10.cxf                                      |                                      |  |  |  |
| Applicable models  | Laser Sensor                                                                                                    | ZX-LDA-N           |                                                                   |                                      |  |  |  |
| models             | CPU Unit                                                                                                    | CS1*-CPU           | **H Unit version 3.0 or higher                                    |                                      |  |  |  |
|                    |                                                                                                    | CJ1*-CPU*          | *H Unit version 3.0 or higher                                     |                                      |  |  |  |
|                    |                                                                                                    |                    | J** Unit version 3.0 or higher                                    |                                      |  |  |  |
|                    |                                                                                                    | CP1H<br>CP1L (exce | ept 10 points CPU)                                                |                                      |  |  |  |
|                    | Serial                                                                                                    |                    |                                                                   | SCU41-V1 Unit Version 1.2 or higher  |  |  |  |
|                    | Communications                                                                                                    | CS1W-SCE           | 321-V1 and CS1W-SCB41-V1 Uni                                      | t Version 1.2 or higher              |  |  |  |
|                    | Units/Boards<br>CX-Programmer                                                                                                    | Version 5.0        | ) or higher                                                       |                                      |  |  |  |
| Conditions         | External Connections                                                                                                    | VE131011 3.0       | of Higher                                                         |                                      |  |  |  |
| for usage          | <ul> <li>Can be used only fo</li> </ul>                                                                                                    |                    |                                                                   |                                      |  |  |  |
|                    | (FB "_ZXLN***" can                                                                                                    |                    | •                                                                 | and the arm at the sulf              |  |  |  |
|                    | Communications Setting                                                                                                    |                    | one network and cannot cross to                                   | another network.                     |  |  |  |
|                    | The communications settings of the serial port must be the same as those of the Laser Sensor.                                                                                              |                    |                                                                   |                                      |  |  |  |
|                    | The communications settings of the specified serial port can be set to the default Laser Sensor settings                                                                                   |                    |                                                                   |                                      |  |  |  |
|                    | using the Set Communications Port (_ZXL600_SetComm) function block, and the other Laser Sensor                                                                                             |                    |                                                                   |                                      |  |  |  |
|                    | settings using the Set Serial Gateway Mode (_SCx604_SetPortGATEWAY) function block. CPU Unit Settings                                                                                      |                    |                                                                   |                                      |  |  |  |
|                    | PLC Setup: Shared Settings for Communications Instructions in FBs                                                                                                    |                    |                                                                   |                                      |  |  |  |
|                    | <ul> <li>Communications Instruction Response Timeout Time (default: 2 s) 5 s recommended</li> <li>Number of retries (default: 0)</li> </ul>                                                |                    |                                                                   |                                      |  |  |  |
|                    | Shared Resources                                                                                                    |                    |                                                                   |                                      |  |  |  |
|                    | Communications ports (internal logical ports)                                                                                                    |                    |                                                                   |                                      |  |  |  |
| Function           |                                                                                                    |                    |                                                                   | Smart Sensor connected to the Serial |  |  |  |
| description        | Port specified by the Connection unit and Serial port No. Use this FB together with the Stop Autoteaching FB (_ZXL003_StopAutoTeach).                                                      |                    |                                                                   |                                      |  |  |  |
|                    | The highest value achieved between starting and stopping teaching is set as the high threshold and the                                                                                     |                    |                                                                   |                                      |  |  |  |
|                    | lowest value is set as the low threshold. Execute the Stop Autoteaching FB (_ZXL003_StopAutoTeach) after                                                                                   |                    |                                                                   |                                      |  |  |  |
|                    | the Normal End flag for this FM turns ON.  An execution error will occur if the display value is not being held or if the resulting high threshold is lower                                |                    |                                                                   |                                      |  |  |  |
|                    | than the low threshold.                                                                                                    |                    |                                                                   |                                      |  |  |  |
| FB                 |                                                                                                    |                    | ple cycles. The BUSY output varia                                 | ble can be used to check whether the |  |  |  |
| precautions        | FB is being process                                                                                                    |                    | one cycle only after processing is                                | completed. Use these flags to detect |  |  |  |
|                    | the end of FB proces                                                                                                    |                    | one eyere emy and proceeding to                                   | dempretour des tribés mage le détect |  |  |  |
|                    | Time Chart                                                                                                    |                    |                                                                   |                                      |  |  |  |
|                    | Start Higger                                                                                                    | ON<br>OFF          |                                                                   |                                      |  |  |  |
|                    | Busy Flag                                                                                                    | ON                 |                                                                   |                                      |  |  |  |
|                    |                                                                                                    | OFF                | <u> </u>                                                          |                                      |  |  |  |
|                    | Normal End (OK) or                                                                                                    | ON                 | $\Box$                                                            |                                      |  |  |  |
|                    | Error End (NG)                                                                                                    | OFF                | <u> </u>                                                          |                                      |  |  |  |
|                    |                                                                                                    | !                  | FB execution completed.                                           |                                      |  |  |  |
| EN input condition | Connect EN to an OR be output from the FB.                                                                                                    | etween an u        | pwardly differentiated condition fo                               | r the start trigger and the BUSY     |  |  |  |
| Restrictions       |                                                                                                    | ardly differe      | entiated condition for EN.                                        |                                      |  |  |  |
| Input<br>variables | <ul> <li>Always use an upwardly differentiated condition for EN.</li> <li>If the input variables are out of range, the ENO Flag will turn OFF and the FB will not be processed.</li> </ul> |                    |                                                                   |                                      |  |  |  |
| Output             |                                                                                                    |                    |                                                                   | R including the BUSY output variable |  |  |  |
| variables          |                                                                                                    |                    | re that the FB is processed to comrable ON or OFF outside the FB. | npietion (see <i>Symbol</i> ).       |  |  |  |
|                    | Do not turn the BUS                                                                                                    | r output va        | mable ON OFF Buiside the FB.                                      |                                      |  |  |  |

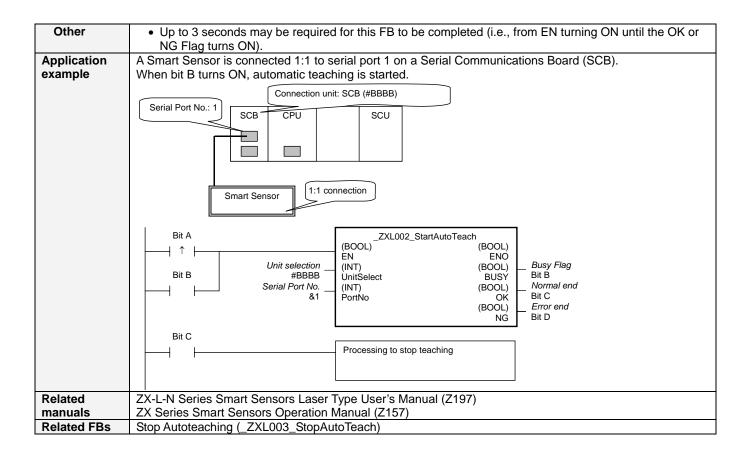

## **■ Variable Tables**

**Input Variables** 

| Name            | Variable name | Data type | Default | Range     | Description                                                               |
|-----------------|---------------|-----------|---------|-----------|---------------------------------------------------------------------------|
| EN              | EN            | BOOL      |         |           | 1 (ON): FB started.                                                       |
|                 |               |           |         |           | 0 (OFF): FB not started.                                                  |
| Unit selection  | UnitSelect    | INT       | &0      | At right. | Specify the Unit and the serial port.                                     |
| Serial Port No. | PortNo        | INT       | &1      | &1 to &2  | Only serial port 2 of CP1H/CP1L M-type                                    |
|                 |               |           |         |           | CPU unit is possible to use this FB.                                      |
|                 |               |           |         |           | ■ Connected to CPU Unit                                                   |
|                 |               |           |         |           | Unit selection #FFFF                                                      |
|                 |               |           |         |           | Serial port No. Not accessed.<br>(CP1H/CP1L-M: Serial Port2               |
|                 |               |           |         |           | CP1L-L14/20: Serial Port1)                                                |
|                 |               |           |         |           | ■ Connected to Serial Communication Board(SCB)                            |
|                 |               |           |         |           | Unit selection #BBBB                                                      |
|                 |               |           |         |           | Serial port No. &1: Serial Port 1                                         |
|                 |               |           |         |           | &2: Serial Port 2                                                         |
|                 |               |           |         |           | ■ Connected to Serial Communication Unit(SCU)                             |
|                 |               |           |         |           | Unit selection SCU Unit No. (&0 to &15) Serial port No. &1: Serial Port 1 |
|                 |               |           |         |           | &1: Serial Port 1                                                         |
|                 |               |           |         |           |                                                                           |

**Output Variables** 

| Output variables  |               |           |       |                                                   |
|-------------------|---------------|-----------|-------|---------------------------------------------------|
| Name              | Variable name | Data type | Range | Description                                       |
| ENO               | ENO           | BOOL      |       | 1 (ON): FB processed normally.                    |
| (May be omitted.) |               |           |       | 0 (OFF): FB not processed or ended in an error.   |
| Busy Flag         | BUSY          | BOOL      |       | Automatically turns OFF when processing is        |
|                   |               |           |       | completed.                                        |
| Normal end        | OK            | BOOL      |       | Turns ON for one cycle when processing ends       |
|                   |               |           |       | normally.                                         |
| Error end         | NG            | BOOL      |       | Turns ON for one cycle when processing ends in an |
|                   |               |           |       | error.                                            |

## **Internal Variables**

Internal variables are not output from the FB.

If the NG Flag from the FB turns ON, the following internal variables can be monitored to obtain information on the error.

| Name       | Variable name | Data type | Range | Description                                      |
|------------|---------------|-----------|-------|--------------------------------------------------|
| Error code | ErrorCode     | WORD      |       | The results information from the Smart Sensor is |
|            |               |           |       | output to the Error Code.                        |
|            |               |           |       | See below.                                       |

## **Error Code Details**

| Code  | Contents        | Meaning                                                                                                    |
|-------|-----------------|----------------------------------------------------------------------------------------------------|
| #0000 | Normal end      |                                                                                                    |
| #2203 | Operation error | • A setting is incorrect. Refer to the <i>Smart Sensor Operation Manual</i> for setting error conditions for teaching and the zero reset function. |
| #2204 | Operation error | The Sensor is not in RUN mode.                                                                                                    |

**Version History** 

| Version | Date    | Contents            |  |
|---------|---------|---------------------|--|
| 1.00    | 2004.6. | Original production |  |

## Note

This manual is a reference that explains the function block functions.

It does not explain the operational limitations of Units, components, or combinations of Units and components. Always read and understand the Operation Manuals for the system's Units and other components before using them.